# Häufig gestellte Fragen zu Catalyst 500 und Catalyst 3900

## Inhalt

**Einführung** 

Kann ISL parallel zum ATM zwischen zwei Catalyst Switches der Serie 3900 verwendet werden? Warum QTP\_FSM: Port x: QMAC reagiert nicht.... und QTP\_Task(): CmdDone nicht erwartet hier Meldungen erscheinen im Nachrichtenprotokoll auf Catalyst 3900? Was ist VTP Pruning und wird vom Catalyst 3900 unterstützt? Wo finde ich ein Dokument mit den meisten Akronymen für Token Ring Switching? Wie kann ich einen Catalyst 5000 mit einem Catalyst 3900 mit ISL verbinden? Was ist DRiP und wie funktioniert es? Wie kann ich HSRP mit Token Ring-Switches verwenden? Was ist die häufigste Ursache für die Aufteilung eines Catalyst 3900-Stacks? Können die Catalyst 3900/3920 und Catalyst 5000/5500 Soft-Fehler pro Port erkennen und die Station isolieren, die die Switches angreift? Gibt es eine Möglichkeit, die Anzahl der Explorer auf den Catalyst Switches der Serien 5000 und 3900 zu reduzieren? Wie entwerfe ich einen redundanten Switch Backbone? Wie unterstützt RI-RO die Arbeit mit den Catalyst Switches der Serien 3900 und 5000? Warum kann ich unten das typische Szenario einer parallelen Brücke nicht konfigurieren? Wie wird die Redundanz für ISL in einem Token Ring-Netzwerk konfiguriert? Warum fällt der gesamte TokenChannel aus, wenn eine einzelne Verbindung im Catalyst 3900 ausfällt? Welche Art von Fehlern veranlasst den Catalyst 3900 zum Speichern und Weiterleiten? Kann Ethernet über die ISL-Verbindungen des Catalyst 3900 getunnelt werden? Welche Catalyst 5000 Fast Ethernet- und Gigabit-Module unterstützen TRISL? Welche Cisco IOS-Mindestversion unterstützt das Routing von Token Ring-VLANs in einem RSM sowie MLS für Fast Ethernet auf demselben RSM/Catalyst 5000? Welche Routing-Module der Cat500/6000-Familie unterstützen Token Ring-VLANs? Gibt es einen Befehl auf den Catalyst-Switches, mit dem eine Liste der Anordnung der Stationen nach MAC-Adresse auf den überwachten Ringen angezeigt werden kann? Zugehörige Informationen

# Einführung

Dieses Dokument enthält Informationen in Form von häufig gestellten Fragen zur Catalyst Serie 3900 und 5000. Es enthält Informationen zur Fehlerbehebung, neue Funktionen mit den neuesten Softwareänderungen und einige Design- und Anbindungsrichtlinien.

Weitere Informationen zu Dokumentkonventionen finden Sie unter [Cisco Technical Tips](//www.cisco.com/en/US/tech/tk801/tk36/technologies_tech_note09186a0080121ac5.shtml)

## F. Kann ISL parallel zum ATM zwischen zwei Catalyst Switches der Serie 3900 verwendet werden?

Antwort: Da der Catalyst 3900 die Weitergabe von LAN-Drehinformationen nur über ILL-Verbindungen unterstützt, ist es wichtig, dass die ILL-Verbindung der aktive Pfad in einer ISL-ATM-Parallelverbindung ist. Wenn das ISL-Modul in parallelen Verbindungen mit ATM oder Token Ring konfiguriert ist, lässt das STP jeweils nur einen aktiven Port zu. Wenn die standardmäßigen Catalyst 3900-STP-Werte verwendet werden, werden die Pfadkosten basierend auf einer 200- Mbit/s-Verbindung berechnet, die zu Pfadkosten von fünf führt und dazu führt, dass der STP den ISL-Port im Weiterleitungsmodus und den ATM-Port oder den Token Ring-Port in den Blockierungsmodus versetzt.

Wenn Sie jedoch die STP-Werte für den Catalyst 3900-Port ändern oder Geräte anderer Anbieter verwenden, die unterschiedliche STP-Werte verwenden, kann der ISL-Port blockiert werden. Wenn ein ISL-Port in einer parallelen ISL-ATM-Verbindung blockiert wird, wird der Datenverkehr über die ATM-Verbindung geleitet, aber die VLAN-Trunking-Daten werden nicht weitergeleitet. Wenn Ihre STP-Konfiguration einen ATM- oder Token Ring-Port anstelle der ISL-Verbindung zum Weiterleitungspfad zum Root-Switch macht, kann der Switch am anderen Ende eines blockierten ISL-Ports die AREs fälschlicherweise auf die eingehende TrCRF beschränken. Wenn Sie die STP-Werte ändern, stellen Sie daher immer sicher, dass die Kosten für den STP-Port so konfiguriert sind, dass der ISL-Port der bevorzugte Pfad ist. Bei einer parallelen ISL-Konfiguration darf eine Token Ring- oder ATM-Verbindung nie zu niedrigeren Kosten für die Root Bridge führen als die ISL-Verbindung.

#### F. Warum **QTP\_FSM: Port x: QMAC reagiert nicht.... und QTP\_Task(): CmdDone nicht erwartet hier** Meldungen erscheinen im Nachrichtenprotokoll auf Catalyst 3900?

Antwort: Diese Meldungen werden durch einen Fehlerzustand verursacht, der am ehesten auftritt, wenn der Switch mit einem Ring verbunden ist, der viele Fehler meldet. Einige Ports sind nach der Anzeige dieser Meldung nicht betriebsbereit. Dies ist in Version 3.0(6) - von Catalyst 3900 und höher behoben.

## F. Was ist VTP Pruning und wird vom Catalyst 3900 unterstützt?

Antwort: VTP-Bereinigung wird verwendet, um eine unnötige Überflutung von Broadcast-Informationen von einem VLAN über alle Trunks zu verhindern, da die Switches nicht wissen, welche VLANs in einem Remote-Switch vorhanden sind. Mit dem VTP-Bereinigen können Switches aushandeln, welche VLANs Ports am anderen Ende eines Trunks zugewiesen sind, und somit die VLANs löschen, die nicht remote zugewiesen wurden. Das Beschneiden ist standardmäßig deaktiviert. Pruning wird von Catalyst 3900, Version 4.1(1) und höher, unterstützt.

#### F. Wo finde ich ein Dokument mit den meisten Akronymen für Token Ring Switching?

Antwort: Eine Liste der Akronyme finden Sie unter [Token Ring Switching Acronyms](//www.cisco.com/en/US/tech/tk331/tk660/technologies_tech_note09186a00800944a8.shtml).

## F. Wie kann ich einen Catalyst 5000 mit einem Catalyst 3900 mit ISL verbinden?

Antwort: Der Catalyst 3900-Switch kann über das duale ISL-Erweiterungsmodul mit 100 Mbit/s mit dem Catalyst 5000 verbunden werden. Der Catalyst 3900 Token Ring-Switch unterstützt keinen anderen Modus als ISL, daher wird er immer gebündelt. Die Catalyst 3900 ISL-Module unterstützen auch nur eine 100-Mbit-Verbindung und standardmäßig Vollduplex.

Seien Sie vorsichtig, wenn Sie einen Catalyst Switch der Serie 3900 und einen Catalyst Switch der Serie 500 über die ISL-Verbindung verbinden. Das Hauptproblem besteht darin, dass der Catalyst 3900 keine Fast Ethernet-Medienverhandlung unterstützt. Wenn der Catalyst 5000 deshalb für AUTO konfiguriert ist, ist die Standardeinstellung 100-Mbit-Halbduplex. Dies verursacht Probleme, wie z. B. die Änderung des Ports vom Trunk zum Nicht-Trunk und Paketverluste.

Wenn Sie den Catalyst 3900 ISL-Port an den ISL-Port eines Catalyst 5000 anschließen möchten, müssen Sie den ISL-Port des Catalyst 5000 für 100 Mbit/s manuell mit dem Befehl set port speed (Portgeschwindigkeit festlegen) konfigurieren:

Usage: set port speed <mod/port> <4|10|16|100|auto>

und Vollduplex mit dem Befehl set port duplex:

Usage: set port duplex <mod/port> <full|half>

#### F. Was ist DRiP und wie funktioniert es?

Antwort: DRiP ist das Cisco Duplicate Ring Protocol. Es ist Aufgabe, die ordnungsgemäße Konfiguration der Token Ring-VLANs sicherzustellen und eine Explorerreduzierung zu erreichen. Eine der wichtigsten Funktionen von DRiP ist die Durchsetzung der TrCRF-Verteilung. In der Token Ring-Welt ist die Verteilung aller VLANs außer 1003 aufgrund von Spanning-Problemen sehr gefährlich. Aus diesem Grund werden alle Ports, denen dieses VLAN zugeordnet ist, durch DRiP deaktiviert, wenn eine andere TrCRF als VLAN 1003 verteilt wird. Weitere Informationen finden Sie unter [Duplicate Ring Protocol.](//www.cisco.com/univercd/cc/td/doc/product/lan/trsrb2/vlan.htm#xtocid2991820)

#### F. Wie kann ich HSRP mit Token Ring-Switches verwenden?

Antwort: Hot Standby Router Protocol (HSRP) verwendet eine Multicast-Zieladresse im Netzwerk. Da niemand im Netzwerk Pakete mit dieser Multicast-Adresse sendet, erhalten die Switches keine MAC-Adressen und können daher Frames im gesamten Netzwerk übertragen. Um dieses Problem zu beheben, verwenden Sie eine MAC-Adresse, die von den Routern in den HSRP-Hellos als SMAC verwendet werden kann. Auf diese Weise können die Switches diese Adresse ermitteln und die Pakete entsprechend umschalten. Konfigurieren Sie dazu eine neue "virtuelle" MAC-Adresse in den Routern. Clients müssen Pakete an die DMAC dieser neuen virtuellen Adresse senden. Hier ist die Ausgabe von show standby.

vdtl-rsm#**show stand** Vlan500 - Group 10 Local state is Active, priority 100 Hellotime 3 holdtime 10

Hot standby IP address is 1.1.1.100 configured Active router is local Standby router is unknown expired Standby virtual mac address is 0000.0c07.ac0a

Auf dieser Anzeige wird eine Standby-Gruppe 10 (Standby-IP 10 1.1.1.100) erstellt. Die MAC-Adresse (0000.0c07.ac0a) ist im Grunde die neue virtuelle MAC-Adresse, und das letzte Byte ist die Gruppe (0xA = 10). Da der Router Pakete mit der DMAC-Adresse der virtuellen HSRP-MAC-Adresse sendet, erhalten die Switches diese MAC-Adresse und leiten die Pakete nur an den aktiven HSRP-Router weiter. Falls der aktive HSRP-Router ausfällt und der Standby-Router aktiv wird, initiiert der neue aktive Router das Senden von HSRP-Hellos mit demselben SMAC. Dadurch wird der Switch-MAC-Adresstabellen veranlasst, die von ihm erfassten Einträge auf den neuen Switch-Port/Trunk umzustellen.

Weitere Informationen finden Sie unter [HSPR mit Token Ring Switches](//www.cisco.com/en/US/products/hw/switches/ps593/products_tech_note09186a00800a8917.shtml#eighth).

#### F. Was ist die häufigste Ursache für die Aufteilung eines Catalyst 3900-Stacks?

Antwort: Die zwei häufigsten Ursachen für eine Stack-Teilung sind:

- Ein Switch im Stack wird zurückgesetzt
- sehr hoher Datenverkehr durchläuft den Stack-Backbone

Erstere können durch einen Absturz des Switches oder eine manuelle Rücksetzung verursacht werden. In beiden Fällen ist eine weitere Untersuchung erforderlich, um ein erneutes Auftreten in Zukunft zu verhindern. Letzteres Problem wird durch sehr starken Broadcast-Datenverkehr verursacht, der das Heartbeat-Signal (das als Keepalive verwendet wird, um dem Stack bei Verbindung zu bleiben) zum Timeout führt. Erhöhen Sie den Stack-Timeout-Wert, um dieses Problem zu beheben. Der Standardwert ist 16 Sekunden, der Maximalwert ist 65535 Sekunden. Außerdem muss sichergestellt werden, dass die neueste Version des Catalyst 3900 ausgeführt wird. Überprüfen Sie Cisco.com, um dies zu bestätigen.

#### F. Können die Catalyst 3900/3920 und Catalyst 5000/5500 Soft-Fehler pro Port erkennen und die Station isolieren, die die Switches angreift?

Antwort: Die Catalyst 3900/3920 Switch Software Version 4.1(1) und höher führt Fehlererkennung und -isolierung durch Überwachung der Report Soft Error MAC Frames aus, die von Stationen auf jedem Port generiert werden. Weiche Fehler treten im normalen Klingelton auf und unterbrechen in der Regel nicht den Verkehr im Ring. Soft-Fehler können jedoch mit einer Geschwindigkeit auftreten, die die Leistung des Rings beeinträchtigen kann. Wenn Sie den Catalyst 3900 oder Catalyst 3920 verwenden, können Sie für einen Port Soft Error-Schwellenwerte und Samplingintervalle konfigurieren. Während des von Ihnen festgelegten Zeitraums überwacht der Catalyst 3900 die Stationen am Port. Wenn der Grenzwert überschritten wird, kann der Switch so konfiguriert werden, dass ein Trap generiert wird, der die Portnummer und Station angibt, auf der der Grenzwert überschritten wird. Falls erforderlich, können Sie einen MAC-Frame der Ringstation ausgeben, um die Station aus dem Ring zu entfernen. Weitere Informationen finden Sie unter [Konfigurieren der Soft-Fehlerüberwachung](//www.cisco.com/en/US/products/hw/switches/ps651/products_user_guide_chapter09186a008007d8e6.html#xtocid2270519) für Catalyst 3900.

Die Catalyst 5000/5500 Token Ring Blade Software Version 3.1(1) und höher führt außerdem Fehlererkennung und -isolierung durch Überwachung der Report Soft Error MAC Frames aus, die von Stationen auf jedem Port generiert werden. Weitere Informationen finden Sie im Handbuch [Konfigurieren](//www.cisco.com/en/US/docs/switches/lan/catalyst5000/catos/6.x/configuration/guide/tknrng.html) von Token Ring Switching für Catalyst 5000 unter [Konfigurieren](//www.cisco.com/en/US/docs/switches/lan/catalyst5000/catos/6.x/configuration/guide/tknrng.html) der

## F. Gibt es eine Möglichkeit, die Anzahl der Explorer auf den Catalyst Switches der Serien 5000 und 3900 zu reduzieren?

Antwort: In Version 3.2(3) des Token Ring-Blades der Catalyst 5000-Familie kann die Anzahl der durch einen Token Ring-Port weitergeleiteten Explorer-Frames konfiguriert werden. Dies ist wichtig in Netzwerken mit einer großen Anzahl von Explorerrahmen, die sich auf das Netzwerk auswirken. Geben Sie den Befehl [set tokenring explorer-throttle](//www.cisco.com/en/US/docs/switches/lan/catalyst5000/catos/6.x/command/reference/setsy_tr.html#wp1024409) ein, um die Anzahl der zulässigen eingehender Explorer-Frames pro Sekunde an einem Token Ring-Modulport zu steuern. Für Catalyst 3900 und 3920 gibt es unter der Portkonfiguration die Option Max Explorer-Rate. Weitere Informationen finden Sie im [Konfigurationshandbuch](//www.cisco.com/en/US/products/hw/switches/ps651/products_user_guide_chapter09186a008007d8e6.html#xtocid2270523) zum Catalyst 3900.

### F. Wie entwerfe ich einen redundanten Switch Backbone?

Antwort: Die einfachste und effektivste Methode hierfür ist die Bereitstellung von zwei (und nur zwei) Pfaden von jedem Ring zu jedem anderen Ring. Dies ist ein Bild von vier Switches in einem parallelen Backbone. In diesem Diagramm gibt es zwei vollständig parallele Pfade. Die beiden Seiten des Netzwerks müssen nicht mit ISL oder ATM verbunden werden. Dies erhöht die Komplexität nur, ohne dass die Verfügbarkeit zunimmt. Jede Seite des Netzwerks ist ein anderes TrBRF-VLAN. Für jeden Ring gibt es auf jeder Seite des Netzwerks eine TrCRF mit derselben Ringnummer, aber nicht derselben VLAN-ID. Sie können die VLAN-ID identisch machen, wenn Sie sicherstellen, dass die beiden Hälften des Netzwerks nicht mit VTP verbunden sind. Um Server direkt mit dem Switch zu verbinden, verwenden Sie einen separaten Switch, der dann mit der ISL mit beiden Backbone-Hälfte verbunden ist. Für die Verbindung mit dem Router mit der ISL können zwei Verbindungen verwendet werden, wie gezeigt:

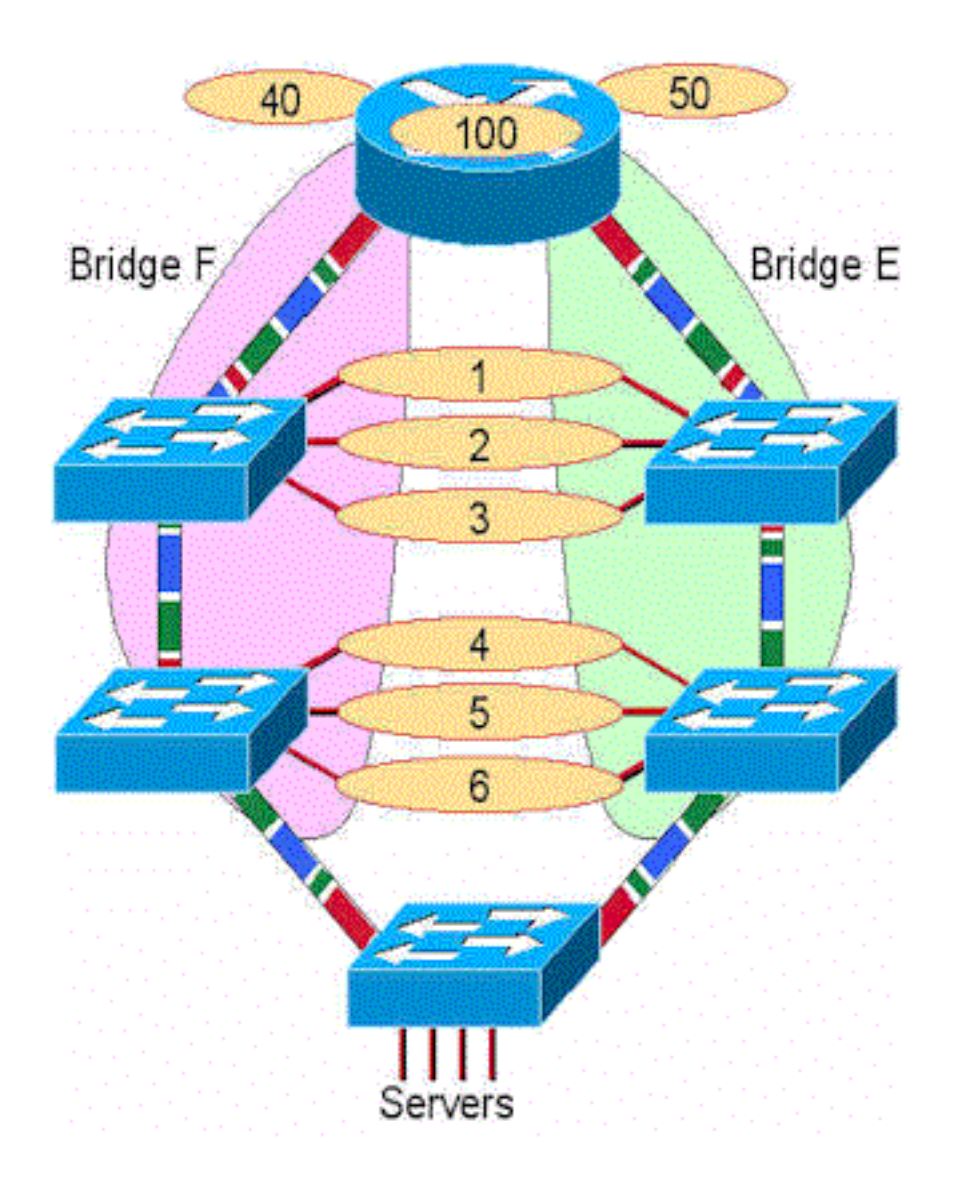

### F. Wie unterstützt RI-RO die Arbeit mit den Catalyst Switches der Serien 3900 und 5000?

Antwort: Die Unterstützung für Ring-In/Ring-Out (RI/RO) erfolgt auf den Glasfaser-Token-Ring-Ports des Catalyst 3900 und 5000. Darüber hinaus unterstützen die Ports 19 und 20 des Catalyst 3900 RI/RO. Diese Ports können für die Verbindung mit IBM 8230-kompatiblen RI/RO-Ports an Hubs verwendet werden. Dieses Diagramm zeigt, wie das funktioniert. Wenn der Switch sowohl an den RI- als auch an den RO-Port eines Hubs angeschlossen ist, bietet er eine Backup-Funktion für den Fall, dass eine Verbindung zwischen den Hubs unterbrochen wird. Im Normalfall ist ein einziger Ring mit zwei Switch-Ports verbunden, und Spanning Tree blockiert einen der Ports. Wenn der Ring unterbrochen wird, gibt es jetzt zwei Ringe, die zusammen mit SRS überbrückt werden (die beiden Ports müssen in derselben CRF definiert werden). Daher ist der Ring heilt und hat jetzt doppelt so viel Bandbreite. Es ist nicht erforderlich, RI und RO miteinander zu verbinden, es sei denn, eine Redundanz ist wünschenswert. Beachten Sie auch, dass der Switch den Hub signalisiert, den RI- oder RO-Port zu umwickeln, wenn nur die Übertragungsfaser vom Hub zum Switch abgeschnitten wird. Dadurch wird sichergestellt, dass der Hub die Integrität des Rings erhält.

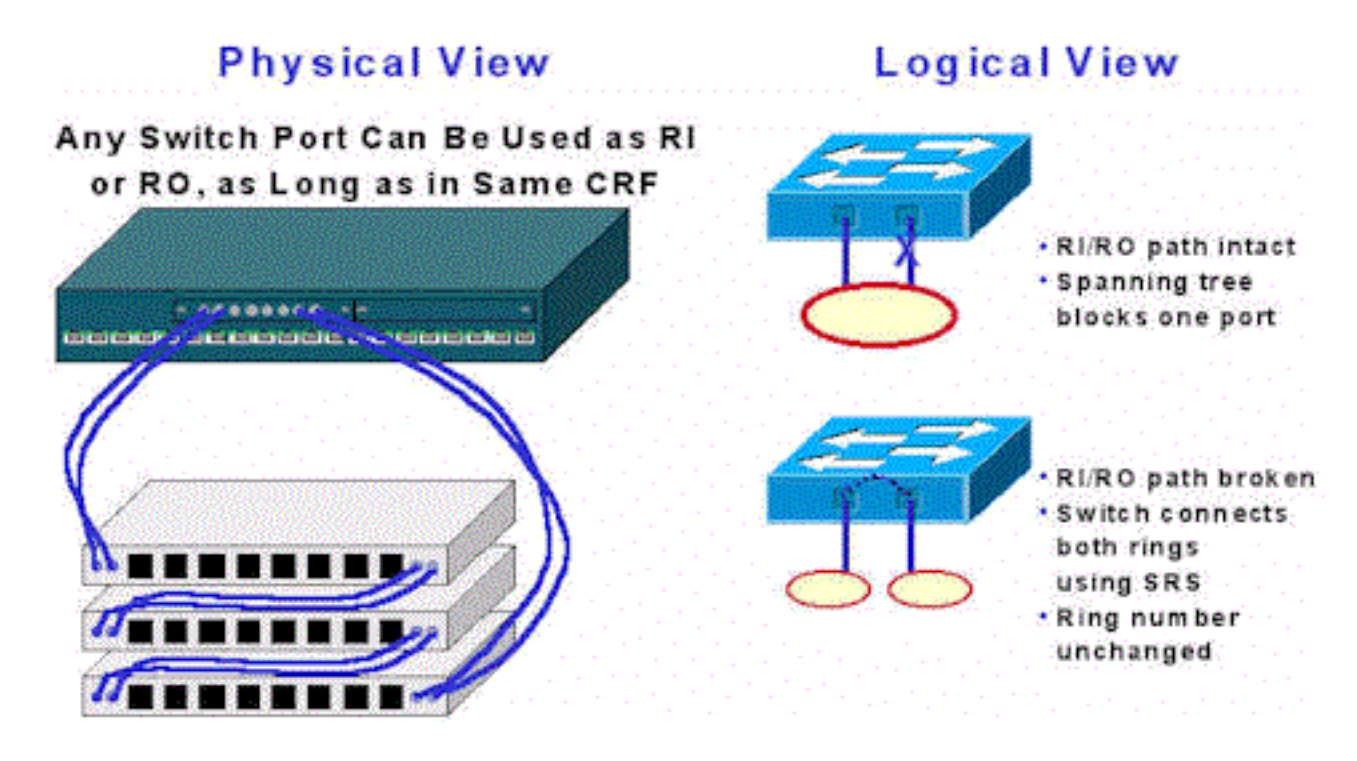

### F. Warum kann ich unten das typische Szenario einer parallelen Brücke nicht konfigurieren?

Antwort: Dies ist ein gültiges Szenario. Wenn dies in einem einzigen Switch erfolgt, werden zwei TrBRF-VLANs (mit unterschiedlichen Bridge-Nummern) mit jeweils zwei TrCRF-VLANs definiert (Ring 2 und Ring 3). Die Ports werden dann mit den MAUs verbunden. Dies erscheint einfach als zwei parallele Brücken zwischen den Ringen. Spanning Tree verhindert Schleifen in dieser Konfiguration.

Hinweis: Der Switch zwischen TrBRF 1 und TrBRF 2 ist nicht direkt verbunden.

## F. Wie wird die Redundanz für ISL in einem Token Ring-Netzwerk konfiguriert?

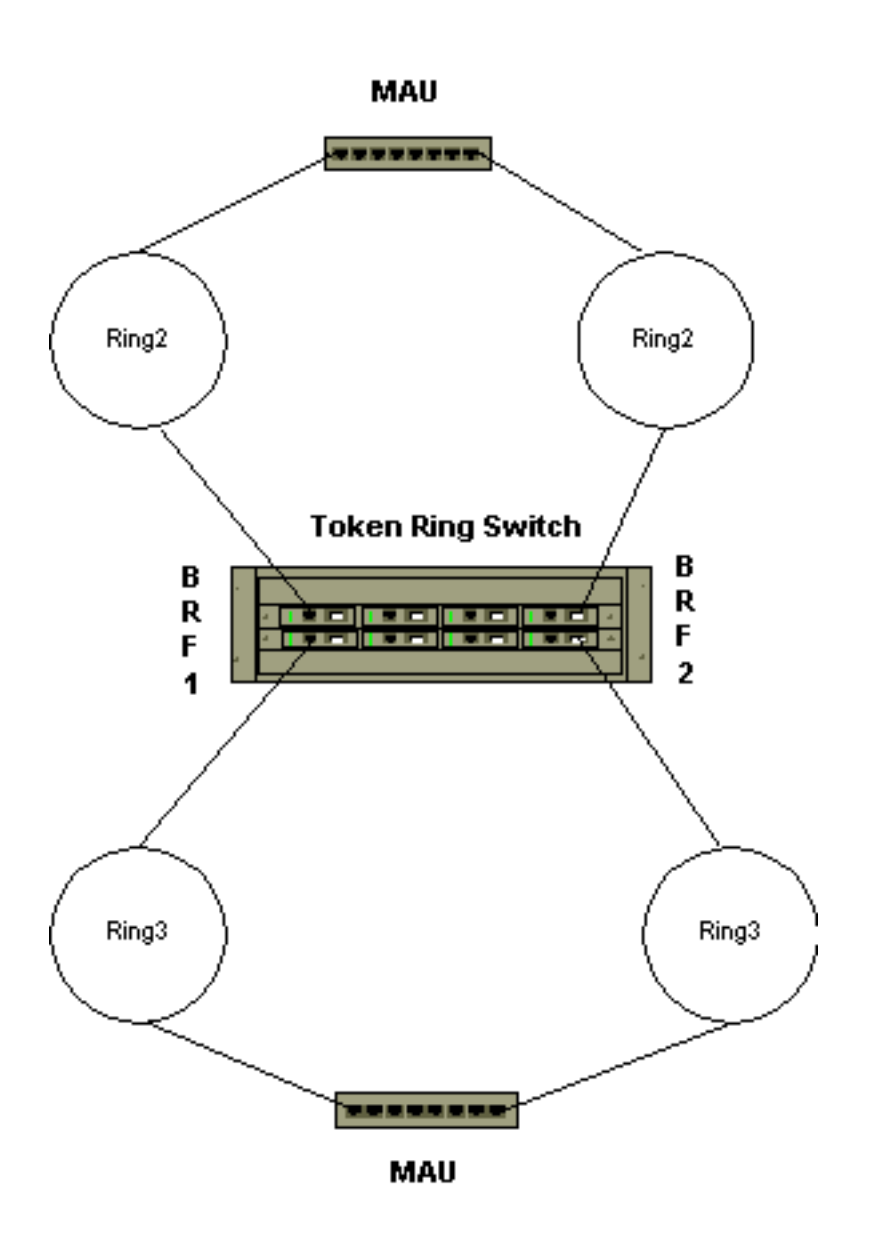

Antwort: ISL-Sicherung einer anderen ISL-Verbindung ist standardmäßig konfiguriert. Alle ISL-Ports sind standardmäßig so konfiguriert, dass sie alle VLANs trunk-verbinden. Spanning Tree blockiert redundante Pfade zwischen mehreren ISL-Ports. Spanning Tree ermöglicht die automatische Konfiguration von Backup-ISL-Pfaden.

#### F. Warum fällt der gesamte TokenChannel aus, wenn eine einzelne Verbindung im Catalyst 3900 ausfällt?

Antwort: Diese Einschränkung wird in Version 4.1.1. aufgehoben, wenn fehlertolerante Kanäle (TokenChannel und ISL Channel) hinzugefügt werden. Die fehlertolerante Funktion ermöglicht die Funktion von TokenChannel- und ISL-Channel-Konfigurationen, solange mindestens ein Port im Channel aktiv ist. Diese Funktion stellt sicher, dass große Teile eines Netzwerks nicht unterbrochen werden, wenn ein Port oder ein Kabel innerhalb des Kanals ausfällt, indem der Datenverkehr an einen oder mehrere der verbleibenden Ports im Channel übertragen wird.

### F. Welche Art von Fehlern veranlasst den Catalyst 3900 zum Speichern und Weiterleiten?

Antwort: Die Entscheidung zwischen Cut-Thru und Store-and-Forward, wenn ein Port für "Auto" konfiguriert ist, basiert auf dem Prozentsatz fehlerhafter Frames zu allen Frames, die während des Abtastintervalls auf diesem Port gesehen werden. Errorene Frames sind:

- Rahmen mit CRC-Fehlern
- Abgebrochene Frames
- Zu kurze Frames

Am Ende eines Abtastintervalls wird der Prozentsatz dieser fehlerhaften Frames an allen Frames ermittelt, die auf dem Port sichtbar sind. Wenn der resultierende Prozentsatz den "Error High threshold" (Fehlergrenze) übersteigt, wechselt der Port in den Store-and-Forward-Modus. Wenn der Prozentsatz unter dem "Error Low threshold" liegt, wechselt der Port in den Cut-Thru-Modus.

Das Abtastintervall, der hohe Fehlergrenzwert und der niedrige Fehlergrenzwert können im Bereich [Portkonfiguration](//www.cisco.com/en/US/products/hw/switches/ps651/products_user_guide_chapter09186a008007d8e6.html#xtocid2270523) konfiguriert werden. Die Standardwerte sind:

sampling interval: 10 minutes error high threshold: 10% error low threshold: 1%

## F. Kann Ethernet über die ISL-Verbindungen des Catalyst 3900 getunnelt werden?

Antwort: Nein. Der Passthru des Ethernet-Datenverkehrs von einem ISL-Port zu einem anderen auf dem Catalyst 3900 wird nicht unterstützt. Darüber hinaus unterstützen die Catalyst Desktop Ethernet-Switches, die ISL unterstützen, KEIN Token Ring ISL-Passthrough.

## F. Welche Catalyst 5000 Fast Ethernet- und Gigabit-Module unterstützen TRISL?

#### Antwort: Catalyst 5000-Module mit TRISL-Unterstützung

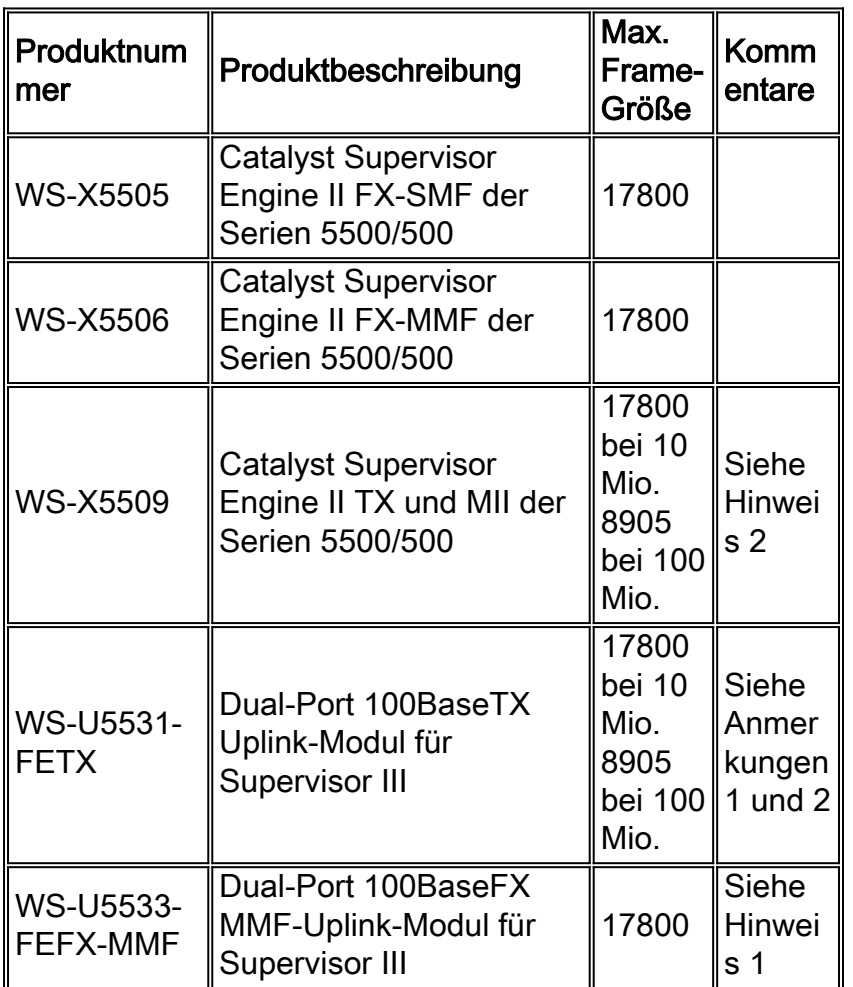

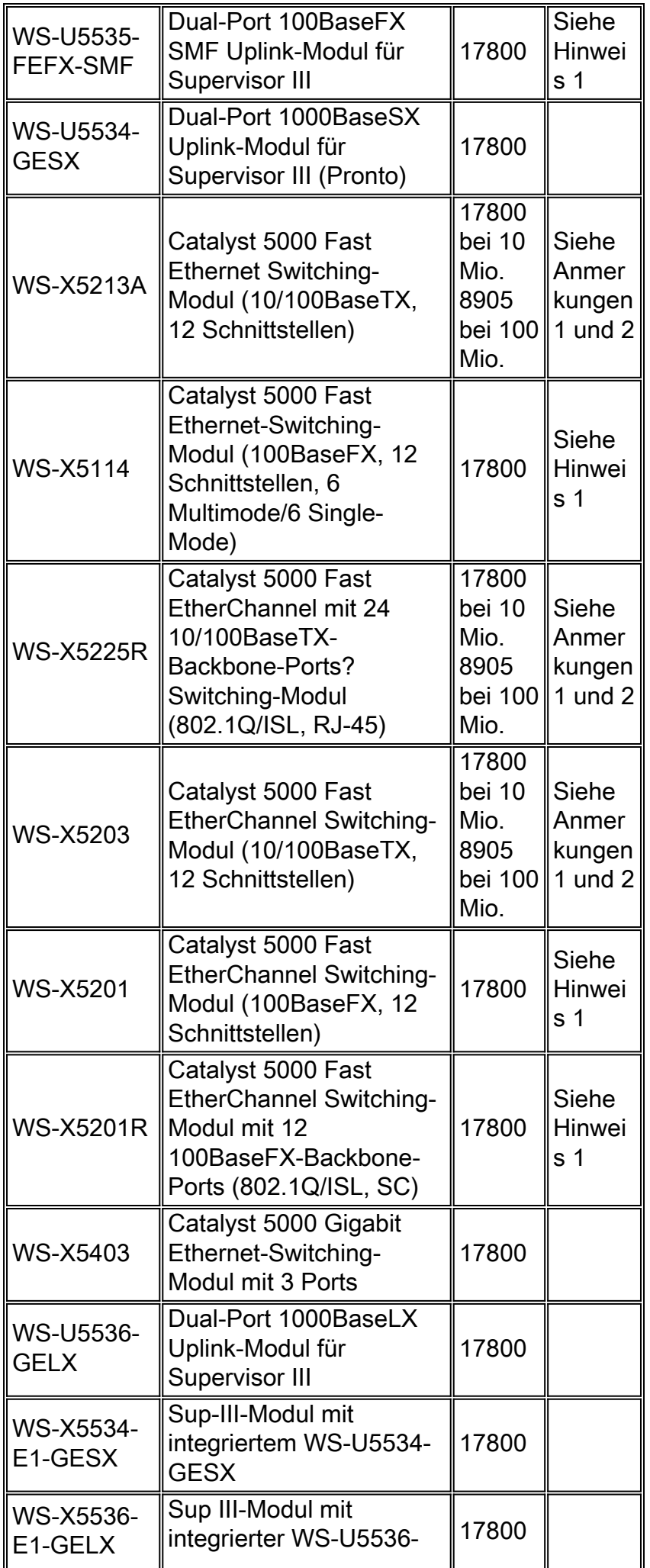

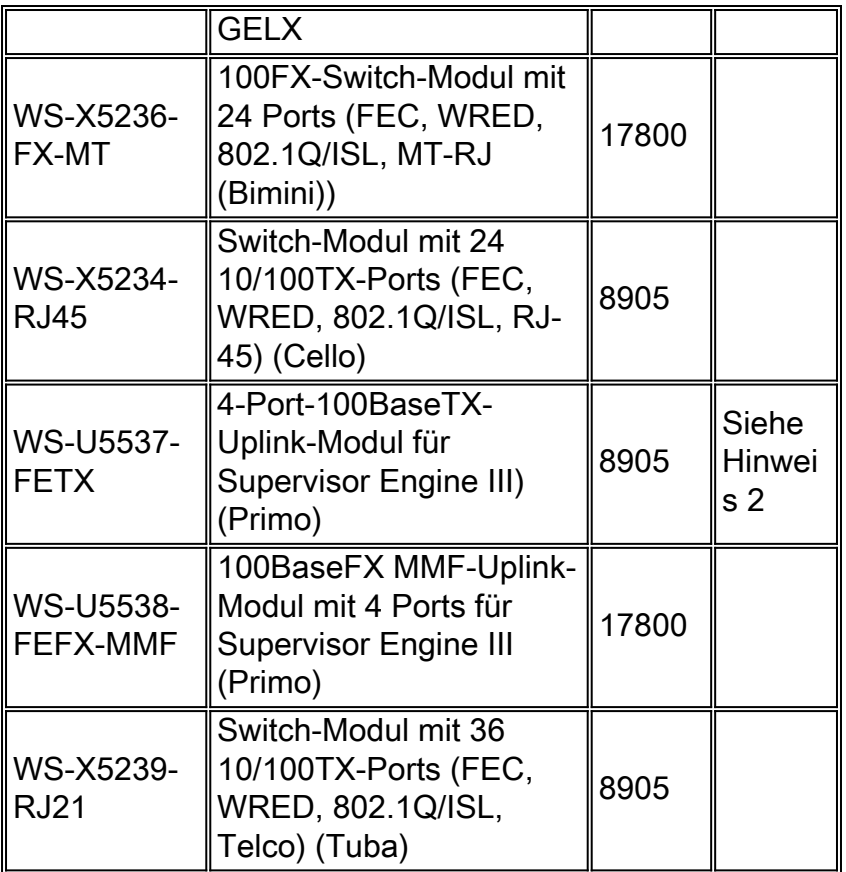

#### Hinweise:

1. Wenn Sie Catalyst 3900 ISL-Up-Links verwenden, wird 3900 Main Image Release 3.0(3) oder höher empfohlen. Weitere Informationen finden Sie in den Versionshinweisen unter: [http://www.cisco.com/univercd/cc/td/doc/product/lan/cat3900/c39reln/index.htm](//www.cisco.com/univercd/cc/td/doc/product/lan/cat3900/c39reln/index.htm)

2. Glasfaserversionen dieses Moduls unterstützen 17.800 Byte große Frames.

#### F. Welche Cisco IOS-Mindestversion unterstützt das Routing von Token Ring-VLANs in einem RSM sowie MLS für Fast Ethernet auf demselben RSM/Catalyst 5000?

Antwort: Cisco IOS Software Release 12.0(3)T ist die Mindestversion.

#### F. Welche Routing-Module der Cat500/6000-Familie unterstützen Token Ring-VLANs?

Antwort: Das Route Switch Module (RSM) ist das EINZIGE Cat500-Routing-Modul, das Token Ring-VLANs unterstützt. Die Route Switch Feature Card (RSFC) des Cat5000 unterstützt KEINE Token Ring-VLANs. Token-Ring-VLANs werden in keinem Cat6000-Produkt unterstützt.

Die Unterstützung für die Token-Ring-RSM-Funktion wurde erstmals in der Cisco IOS-Softwareversion 11.3(5)T eingeführt. Die Token Ring-RSM-Funktion wird von allen RSM Cisco IOS 12.0T Software-Release-Images unterstützt.

#### F. Gibt es einen Befehl auf den Catalyst-Switches, mit dem eine Liste der Anordnung der Stationen nach MAC-Adresse auf den überwachten Ringen angezeigt werden kann?

Antwort: Ja, beim Catalyst 5000 und 5500 in Token Ring Blade Release 3.2(5) können Sie den Befehl [show station ordertable](//www.cisco.com/en/US/docs/switches/lan/catalyst5000/catos/5.x/command/reference/sh_sp_te.html#wp1025538) ausführen, um eine Liste der Reihenfolge der Stationen auf Port-Basis anzuzeigen. Hier ist eine Beispielanzeige:

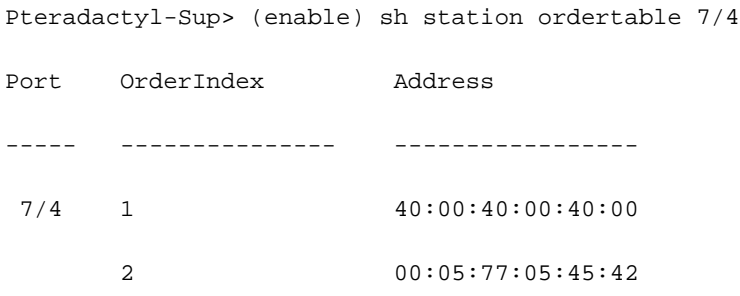

Hinweis: Für den Catalyst 3900 gibt es keine direkte Möglichkeit, die Reihenfolge der Stationen aufzulisten.

## Zugehörige Informationen

• [Technischer Support und Dokumentation - Cisco Systems](//www.cisco.com/en/US/customer/support/index.html?referring_site=bodynav)